# ATmega32L evaluation board user manual by Mariusz Wałdoch

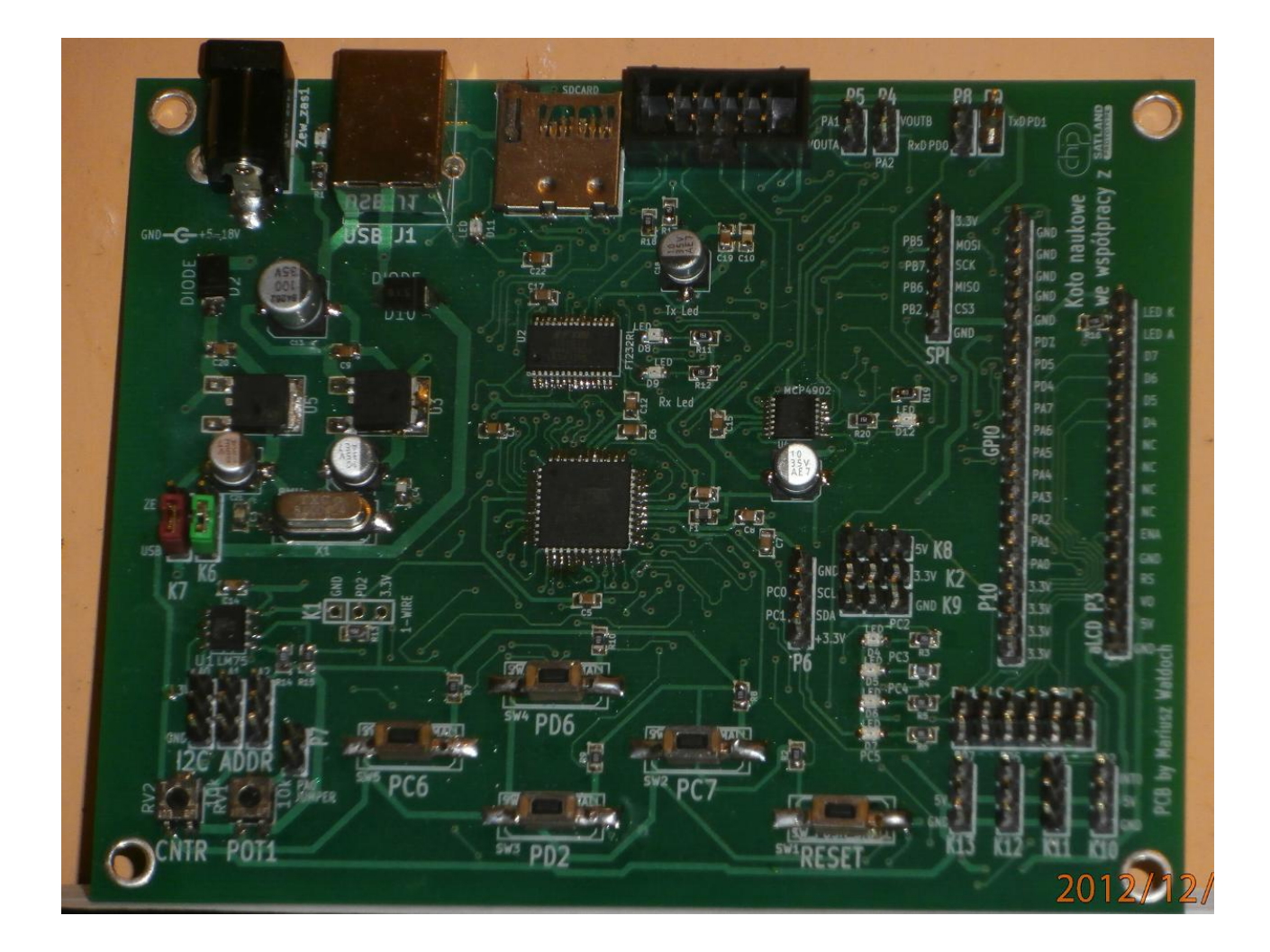

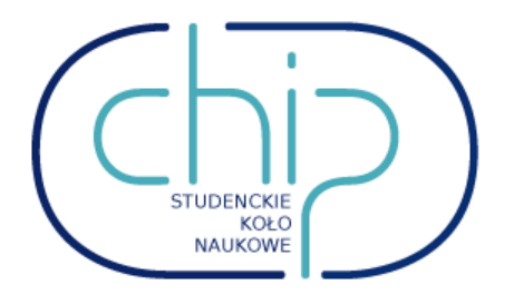

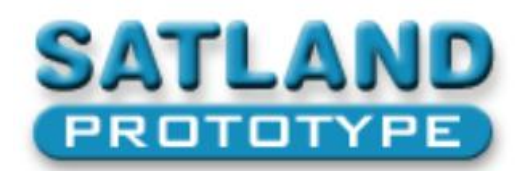

# Spis treści

- 1. Cechy płyty ewaluacyjnej
- 2. Uruchamianie
	- 2.1. Montaż elementów
	- 2.2. Programator i programowanie
- 3. Podzespoły na płycie
	- 3.1. Bloki zasilania 3.3V oraz 5V
	- 3.2. Diody
	- 3.3. Przyciski + reset
	- 3.4. Potencjometry
	- 3.5. Złącze karty pamięci microSD
	- 3.6. Czujnik temperatury LM75
	- 3.7. Przetwornik cyfrowo-analogowy MCP4902
	- 3.8. Konwerter USB <-> UART FT232RL
	- 3.9. Interfejsy komunikacyjne
	- 3.10. Złącze wyświetlacza alfanumerycznego LCD
	- 3.11. Pozostałe złącza

# 1. Cechy płyty ewaluacyjnej

Głównymi założeniami początkowymi były: kilka źródeł zasilania, układy peryferyjne wykorzystujące popularne interfejsy komunikacyjne (SPI,  $1^2C$ , UART, 1-WIRE), złącza umożliwiające rozbudowę układu o zewnętrzne peryferia oraz popularny i relatywnie łatwy w obsłudze mikrokontroler ATmega32.

Zasilanie płyty może być dostarczane poprzez zewnętrzny zasilacz, port USB komputera lub programator. Źródła wybierane są poprzez umieszczanie zworek w odpowiednich złączach (podobnież konfiguruje się peryferia oraz dołącza/odłącza pewne elementy układów).

# 2. Uruchamianie

# 2.1. Część montażowa

Montaż należy rozpocząć od elementów mniejszych/niższych – układy scalone, elementy pasywne mniejsze, diody, elementy pasywne większe (kondensatory elektrolityczne), kwarc, stablizatory napięcia, złącza, listwy goldpin oraz przyciski. Jest to kolejność zalecana, jednak nie jest krytyczna. Złącze zasilania DC może sprawid problem – jedna z nóżek ma kłopot ze zmieszczeniem się w otwór montażowy. Należy zastosować technologię montażu semi SMD (odginamy nóżkę pod kątem 90 stopni i lutujemy ją powierzchniowo).

Kilka słów odnośnie polaryzacji dla niewtajemniczonych:

- Diody LED mają dwa złącza: anodę (miejsce podłączania potencjału wyższego) oraz katodę (miejsce podłączania potencjału niższego). Kolorowym paskiem oznaczona jest katoda.
- Dioda prostownicza (elementy D2 oraz D10 na płycie) podobnie do diody LED, jednak pasek nie jest kolorowy a szary
- Kondensatory elektrolityczne elektroda ujemna oznaczona jest czarnym paskiem na górze elementu, dodatnia nie ma oznaczenia

- Stabilizatorów napięcia LF33CDT oraz LF50CDT nie da się odwrotnie wlutować (albo w prosty sposób nie da się), jednak warto wiedzieć, że w ich przypadku wyprowadzenia wyglądają następująco (widok z góry):

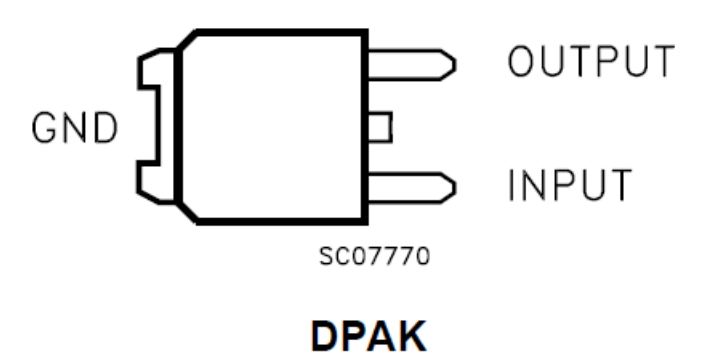

- Układy scalone wyprowadzenie numer 1 oznaczone jest poprzez kropkę, wgłębienie w obudowie (podobne kropki znajdują się na warstwie opisu na płycie). Patrząc od góry, kropki na elemencie oraz na płytce muszą się pokrywać.
- Złącze programatora posiada "dziurę" w obudowie, dziura ta powinna być skierowana do wnętrza płytki
- Do przylutowania złącza karty pamięci należy posłużyć się lutownicą na gorące powietrze. Najpierw należy nanieśd topnik na pola lutownicze, następnie pocynować pola lutownicze (lutownicą kolbową) i ostatecznie przylutować wewnętrzne piny złącza do płyty. Na końcu przylutować cztery wyprowadzenia montażowe.
- W przypadku pozostałych elementów typu kondensatory, rezystory, przyciski oraz kwarc polaryzacja nie ma znaczenia.

Oznaczenia na rezystorach mówią nam o rezystancji. Oznaczenie abc dekodujemy następująco:

$$
R = ab \cdot 10^c \, [\Omega]
$$

Przykładowo dla rezystora o oznaczeniu 151:

 $R = 15 \cdot 10^1 = 150 \Omega$ 

A dla 103:

 $R = 10 \cdot 10^3 = 10000 \Omega = 10k\Omega$ 

Przed podłączeniem zasilania najlepiej sprawdzić jakość lutów pod lupą lub mikroskopem.

## 2.2. Programator i programowanie

Do programowania mikrokontrolera służy programator szeregowy np. USBasp. Niektóre z programatorów mają możliwość zasilania układu docelowego – w tym przypadku naszej ATmegi oraz peryferiów. Do zasilania konieczny jest programator dający na wyjściu napięcie zasilania **o wartości 3.3V!** Szczegóły znajdują się w dokumentacji programatora. Jeśli programator ma **tylko** możliwość zasilania układu napięciem 5V to konieczne jest zasilanie układu zasilaczem zewnętrznym lub z portu USB komputera.

Preferowanym kablem programującym jest ten w standardzie Kanda (powinien być dołączony do każdego szanującego się programatora szeregowego). Po wybraniu odpowiedniego źródła zasilania oraz podłączeniu programatora mikrokontroler jest gotowy do pracy, jednak pracuje z częstotliwością wewnętrznego generatora równą 1 MHz (standard fabryczny). Aby przełączyć źródło zegarowe z wewnętrznego na zewnętrzne 8 MHz należy odpowiednio ustawić fusebity. Jest to czynność, której należy poświęcić sporo uwagi, gdyż błędne ustawienie fusebitów może doprowadzić do zablokowania mikrokontrolera. Należy wyłączyć obsługę interfejsu JTAG oraz wybrać źródło taktowania. Przykładowo dla programu AVR Studio 4 fusebity powinny być ustawione w sposób przedstawiony na kolejnej stronie. Jeżeli nadal nie wiadomo jak ustawić fusebity to najlepiej tego nie robić. Temat z pewnością zostanie poruszony na warsztatach.

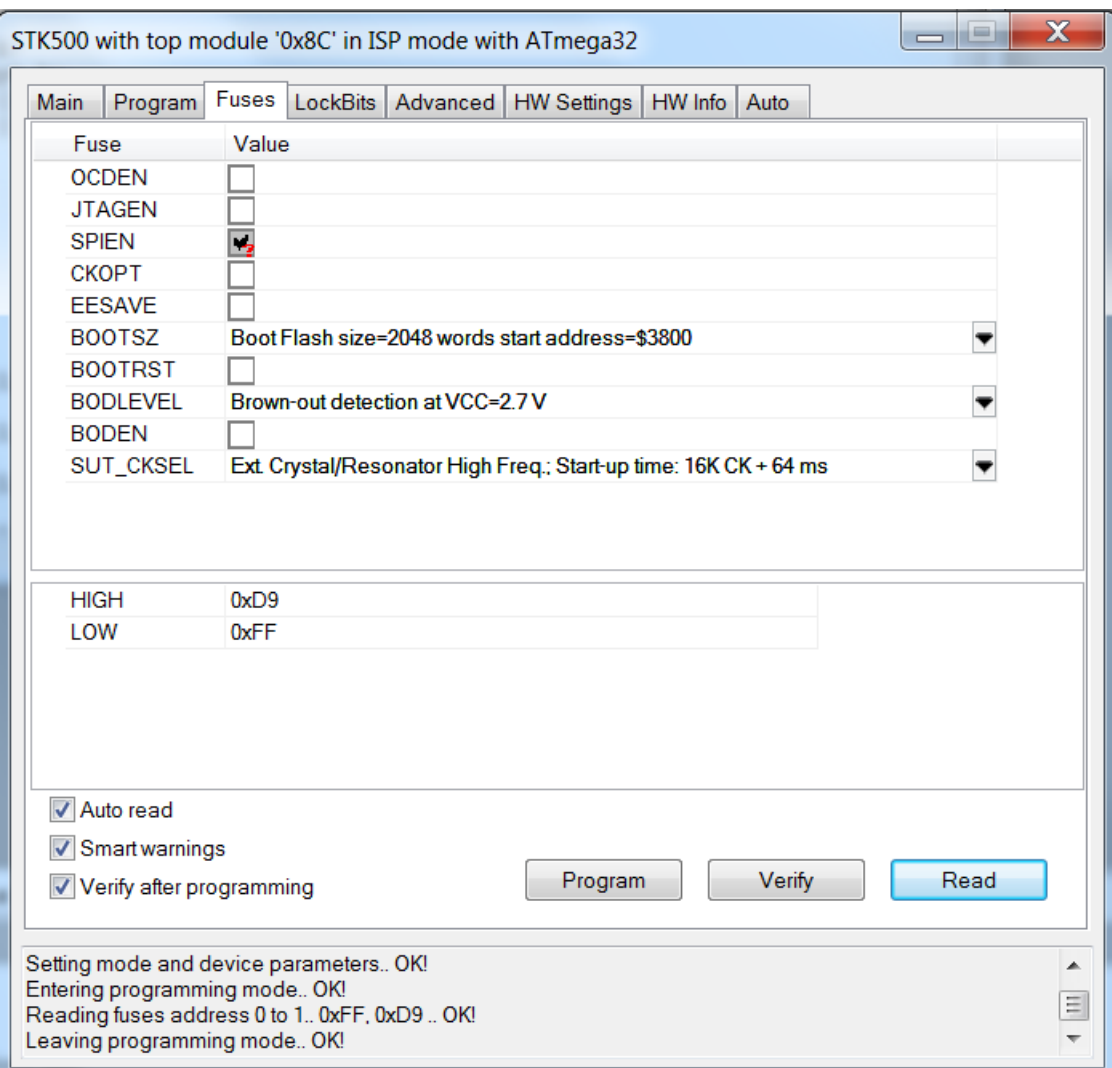

# 3. Podzespoły na płycie

#### 3.1. Bloki zasilania 3.3V oraz 5V

Doprowadzaniem odpowiednich napięć do podzespołów zajmują się dwa stabilizatory typu LDO (Low-dropout), czyli o niskim spadku napięcia. Są to LF33CDT oraz LF50CDT. LF33CDT dostarcza napięcie do wszystkich układów scalonych, LF50CDT służy natomiast do zasilania wyświetlacza alfanumerycznego LCD. Wydajność prądowa stabilizatora LF33CDT to 1000mA a LF50CDT 500mA. Jak zostało wcześniej wspomniane, płyta może być zasilania z trzech źródeł. Wybór źródła jest możliwy dzięki złączom K7 (zasilanie wyświetlacza, 5V) oraz K6 (zasilanie pozostałych podzespołów, 3.3V). Możliwe konfiguracje:

- 1) Programator (brak zworek)
- 2) Zewnętrzny zasilacz (zworki w pozycji zew)
- 3) USB (zworki w pozycji USB)

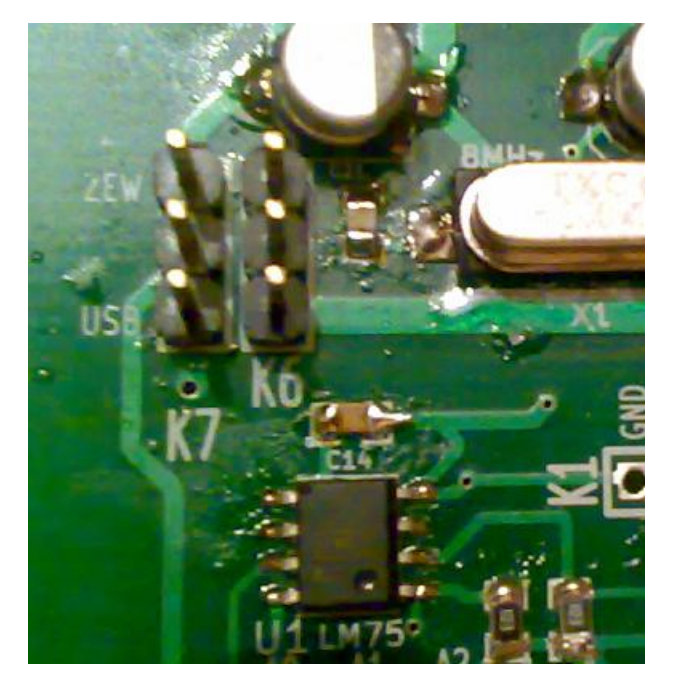

#### Konfiguracja 1 – programator Konfiguracja 2 – zewnętrzny zasilacz

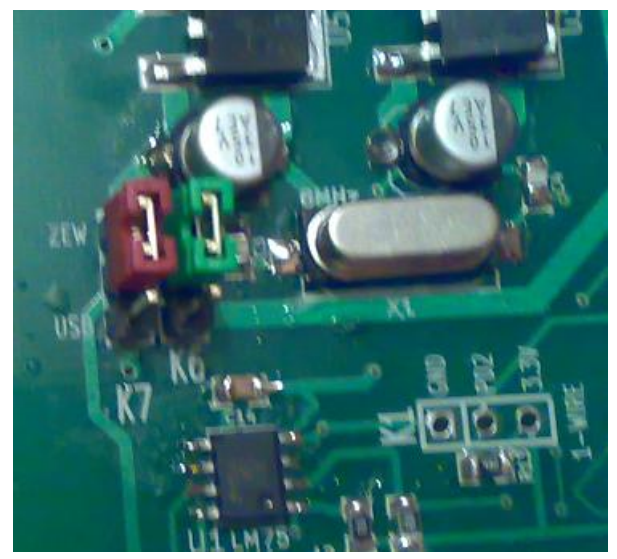

Konfiguracja 3 – port USB

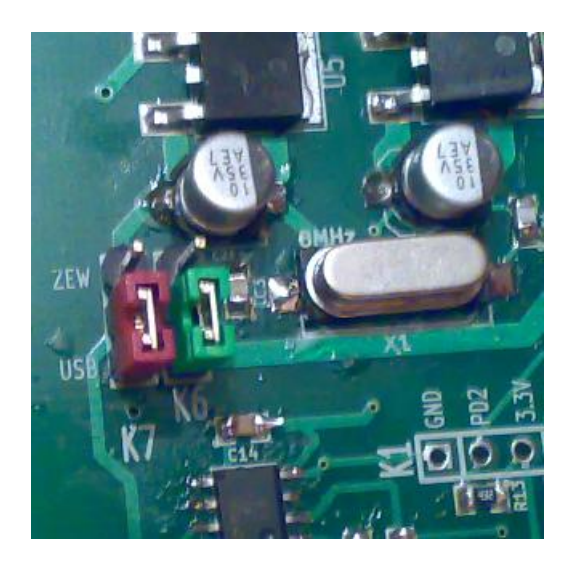

Zewnętrzny zasilacz powinien mieć parametry:

- napięcie zasilania z zakresu 5-18V
- wydajność prądowa od 500 mA wzwyż

- wtyk męski DC o średnicy wewnętrznej 2.1mm (polaryzacja zaznaczona obok

złącza – wewnątrz potencjał dodatni, na zewnątrz masa)

W przypadku korzystania z zasilania USB należy zachować szczególną ostrożność podczas pracy z płytką. W teorii zapewnia on wydajność maksymalną rzędu 500mA (standard USB 1.1 lub 2.0) lub 900mA (USB 3.0). Port USB komputera wprawdzie ma zabezpieczenia przeciwzwarciowe i przeciwprzeciążeniowe i kilka dodatkowych diod led z opornikami krzywdy mu nie wyrządzi. Nie zaleca się jednak podłączania silników od pralek.

3.2. Diody LED

Diody LED

- D1 oznaczająca podłączone zasilanie
- D11 oznaczająca wybranie karty pamięci jako układu docelowego (SPI)
- D12 oznaczająca wybranie przetwornika DAC jako układu docelowego (SPI)
- D8 dioda sygnalizująca transmisję Tx układu FT232RL
- D9 dioda sygnalizująca transmisję Rx układu FT232RL

D4-D7 aktywowane stanem niskim na wyprowadzeniu mikrokontrolera

- D4 podłączona do linii PC2
- D5 podłączona do linii PC3
- D6 podłączona do linii PC4
- D7 podłączona do linii PC5

Prąd diody LED wynosi około 8-10 mA w zależności od napięcia przewodzenia diody.

3.3. Przyciski + reset

Pięć przycisków, z czego cztery są programowalne.

SW1 – przycisk RESETu, służy do wprowadzania mikrokontrolera w stan początkowy

SW2 – podłączony do wyprowadzenia PC7 mikrokontrolera

SW3 – podłączony do wyprowadzenia PD2 mikrokontrolera (INT0 – przerwanie zewnętrzne 0)

SW4 – podłączony do wyprowadzenia PD6 mikrokontrolera (ICP – zapis stanu licznika podczas wciskania przycisku)

SW5 – podłączony do wyprowadzenia PC6 mikrokontrolera

### 3.4. Potencjometry

Na płycie zostały umieszczone dwa potencjometry oznaczone CNTR oraz POT1. Potencjometr CNTR służy do ustawiania kontrastu wyświetlacza alfanumerycznego i poza tym nie pełni żadnej innej funkcji. Potencjometr POT1 służy natomiast do zadawania odpowiedniego napięcia z zakresu 0 – 3.3V na przetwornik analogowo-cyfrowy mikrokontrolera (linia PA0). Aby zewrzeć wyprowadzenie potencjometru z linią PA0 należy założyć zworkę P7 w dolnej lewej części płyty. Bez założonej zworki można wykorzystać tą linię do innych celów (złacze P10, GPIO).

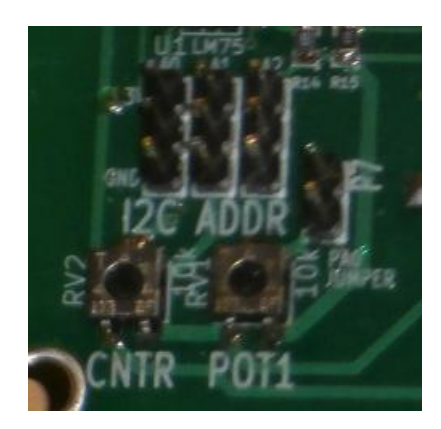

3.5. Złącze karty pamięci microSD

Do obsługi karty pamięci konieczny jest interfejs SPI. Linie tego interfejsu to:

MOSI – wyprowadzenie PB5 mikrokontrolera

MISO – wyprowadzenie PB6 mikrokontrolera

SCK – wyprowadzenie PB7 mikrokontrolera

CS1 (Chip Select) – wyprowadzenie PB4 mikrokontrolera, wybór karty pamięci jako urządzenia slave zostanie zasygnalizowany przez zaświecenie się diody D11

Należy pamiętać, że linie interfejsu SPI (oprócz CS1) są wykorzystywane także przez programator mikrokontrolera oraz przetwornik cyfrowo-analogowy MCP4902.

# 3.6. Czujnik temperatury LM75

LM75 mierzy temperatury z zakresu od -55 do 125°C. Wykorzystuje dwuprzewodowy interfejs I<sup>2</sup>C do komunikacji z mikrokontrolerem. Linie tego interfejsu to:

SDA – wyprowadzenie PC1 mikrokontrolera

## SCL – wyprowadzenie PC0 mikrokontrolera

Urządzenia oparte o interfejs  $I^2C$  wymagają przesyłania adresów urządzeń podczas komunikacji. W przypadku czujnika LM75 mamy możliwość ustawienia trzech ostatnich bitów adresu. Nota aplikacyjna podaje, że adres wygląda następująco:

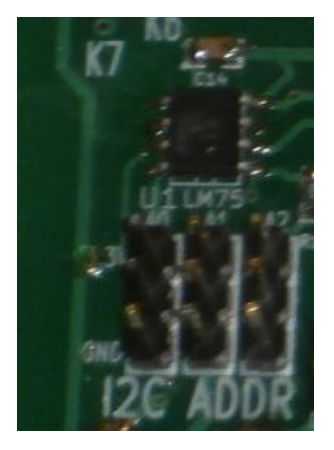

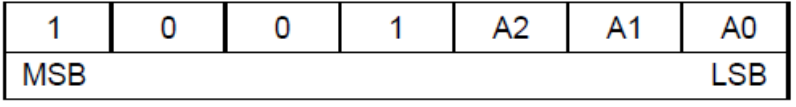

Cztery pierwsze bity są zapisane na stałe w pamięci urządzenia. Wyboru adresu dokonuje się poprzez złącze I2C ADDR. Zakładając zworki w pozycjach górnych ustawiamy 1 na odpowiednim bicie, pozycje dolne pozwalają na ustawienie 0.

# 3.7. Przetwornik cyfrowo – analogowy MCP4902

MCP4902 to dwukanałowy, ośmiobitowy przetwornik CA sterowany poprzez magistralę SPI. Przetwornik nie ma możliwości komunikacji dwustronnej – przyjmuje tylko dane od mikrokontrolera. Linie sterujące pracą przetwornika:

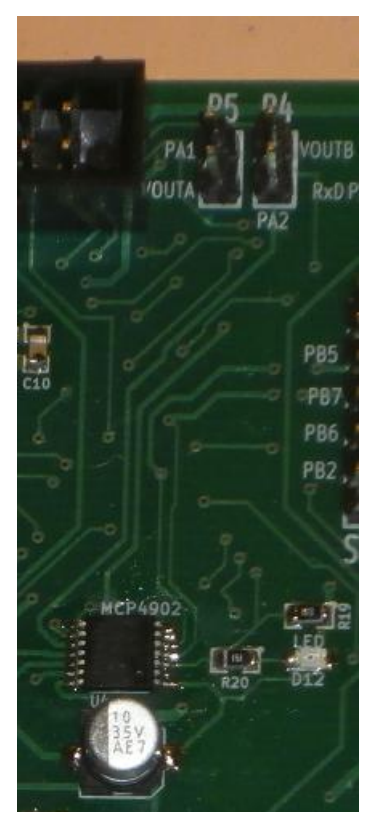

MOSI – PB5 SCK – PB7 LDAC – PB0 SHDN – PB1 CS2 – podobnie jak w przypadku karty pamięci, skojarzona z tą linią jest dioda D12 – wyprowadzenie PB3

Dodatkowo do obsługi przetwornika służą złącza P4 oraz P5. Założenie zworek powoduje połączenie wyjść przetwornika (VOUTA i VOUTB) z liniami mikrokontrolera (PA1 i PA2). Nic nie stoi na przeszkodzie aby wyjścia przetwornika wykorzystać poza płytką. Prądy wpływające bądź wypływające na liniach VOUTA i VOUTB mogą wynosić maksymalnie po 25 mA.

#### 3.8. Konwerter USB <-> UART FT232RL

Konwerter FT232RL służy do prostej komunikacji komputer – mikrokontroler za pomocą wirtualnego portu COM. Linie wykorzystywane do komunikacji to: TxD – wysyłanie z punktu widzenia mikrokontrolera - PD1 RxD – odbiór z punktu widzenia mikrokontrolera - PD0

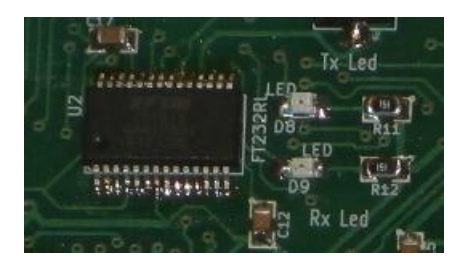

Diody D8 i D9 sygnalizują transmisję danych. D9 odpowiada za sygnał Rx a D8 za Tx widziane z poziomu FT232RL.

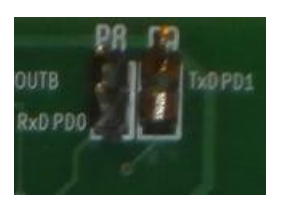

Złącza P8 i P9 przy górnej krawędzi PCB służą do zwierania linii sygnałowych układu FT232RL z mikrokontrolerem.

# 3.9. Interfejsy komunikacyjne

Wszystkie opisane powyżej interfejsy (SPI,  $I^2C$ , UART) zostały także wyprowadzone na złącza umożliwiające dołączenie dodatkowych układów do magistral. Dodatkiem jest także złącze do podłączenia urządzeń pracujących na magistrali 1 – wire.

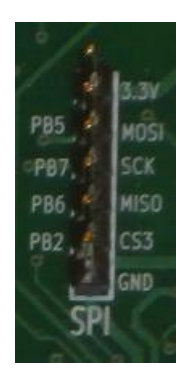

SPI – wyprowadzenia tak jak wyżej, z tym, że dodatkiem jest CS3 – PB2.

Złącze do  $I^2C$  wraz z zasilaniem zostało wyprowadzone na listwę P6.

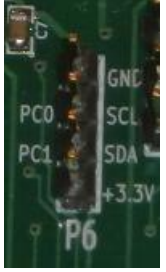

Sygnały TxD i RxD UARTa można pobrać ze złącz P8 i P9.

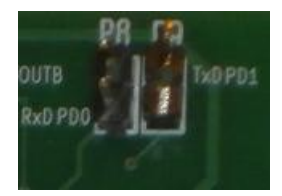

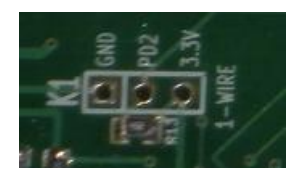

Złącze do 1 – wire znajduje się w lewej części płytki. Zawiera rezystor 4,3 kΩ podciągający linię sygnałową do zasilania. Magistrala 1 – wire podłączona jest do wyprowadzenia PD2 mikrokontrolera.

# 3.10. Złącze wyświetlacza alfanumerycznego LCD

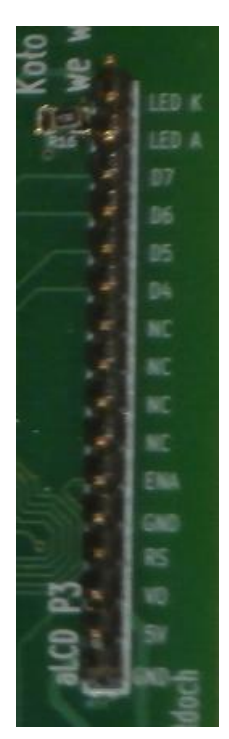

Po prawej stronie PCB umieszczone zostało złącze do wyświetlacza aLCD ze sterownikiem HD44780 lub zgodnym. Praca wyświetlacza możliwa jest w konfiguracji czterobitowej (linie D4- D7). Potencjometr CNTR, jak zostało wspomniane we wcześniejszym podpunkcie, służy do ustawiania kontrastu wyświetlacza. Aby zewrzeć linie sterujące z wyprowadzeniami mikrokontrolera należy założyć zworki na złącze P11 LCD<->GPIO.

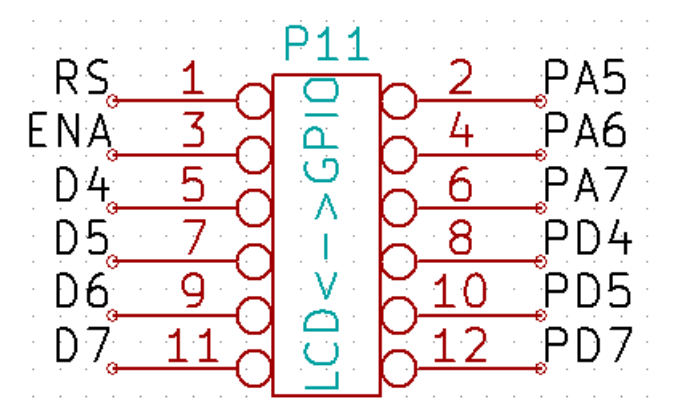

Połączenie takie powoduje, że podczas używania wyświetlacza LCD piny PA5, PA6, PA7, PD4, PD5, PD7 są zajęte przez wyświetlacz i nie powinny być wykorzystywane przez złącze GPIO do innych celów.

# 3.11. Pozostałe złącza

Złącza zasilania – zasilanie można pobierać ze złącza GPIO, złącz K8 (5V), K2 (3.3V), K9 (masa) oraz K10-K13(5V oraz masa). Wszystko niezbędne informacje są zaznaczone na PCB na warstwie opisowej. Należy pamiętać także, żeby nie podłączać sygnałów o potencjale 5V bezpośrednio do wyprowadzeń mikrokontrolera.

Złącza K10-K13 oprócz potencjalnego źródła zasilania umożliwiają także podłączenie zewnętrznych urządzeń np. serwomechanizmów modelarskich. Linie PD7, PD5 oraz PD4 stanowią wyjścia sprzętowych generatorów PWM

(Pulse-Width Modulation) co sprawia, że sterowanie serwomechanizmami jest prostsze. Złącze K10 zawiera linię PD2, czyli linię przerwania zewnętrznego. Linia ta może służyć do obsługi zdarzeń z urządzenia zewnętrznego o kluczowym czasie reakcji.

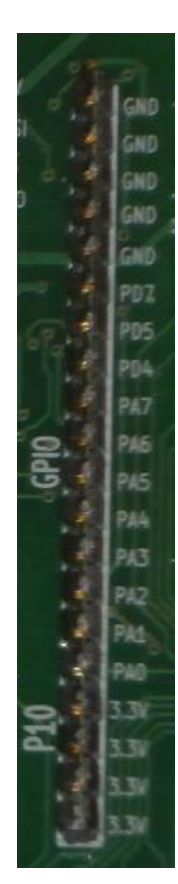

Złącze GPIO – na złącze to został wyprowadzony cały blok przetwornika analogowo-cyfrowego mikrokontrolera, kilka innych linii oraz zasilanie. Należy pamiętać, że część z tych wyprowadzeń może spełniać podwójną rolę np. jest wykorzystana także przy obsłudze wyświetlacza LCD czy też serwomechanizmów na złączach K10-K13.

Warto pamiętać, że urządzenia takie jak serwomechanizmy potrafią pobierad bardzo duży prąd, gdy pracują pod obciążeniem bądź gdy przez nieuwagę doprowadzi się do zablokowania osi silnika. Nie zaleca się zatem podłączania elementów tego typu, gdy całość jest zasilana z programatora bądź USB. W takim wypadku tylko zewnętrzny zasilacz o odpowiedniej wydajności zapewni bezpieczną pracę.

W razie błędów lub niejasności proszę pisać na [marios1991@o2.pl](mailto:marios1991@o2.pl).